# DB2 Connect Unlimited Edition for System z

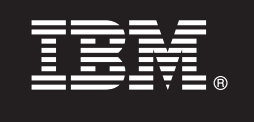

### **Versione 9.7**

## **Guida rapida**

*Questa guida consente di avviare una installazione tipica per DB2 Connect Unlimited Edition for System z.*

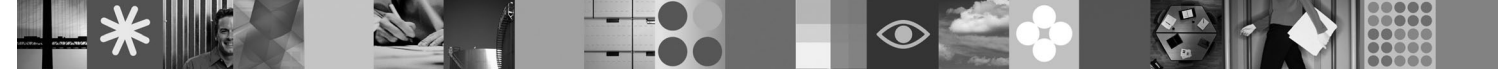

**Versioni tradotte:** per visualizzare la Guida rapida in altre lingue, utilizzare i file PDF presenti sul CD o DVD di avvio rapido.

#### **Panoramica sul prodotto**

DB2 Connect Unlimited Edition for System z fornisce una connettività rapida e stabile ai database DB2 per z/OS per applicazioni e-business e altre applicazioni in esecuzione su sistemi operativi Linux®, UNIX® e Windows®.

Il seguente diagramma mostra i possibili percorsi di connettività quando si utilizza DB2 Connect Unlimited Edition for System z. Le connessioni dirette dai client richiedono l'attivazione di una licenza sul sottosistema DB2 per z/OS di destinazione.

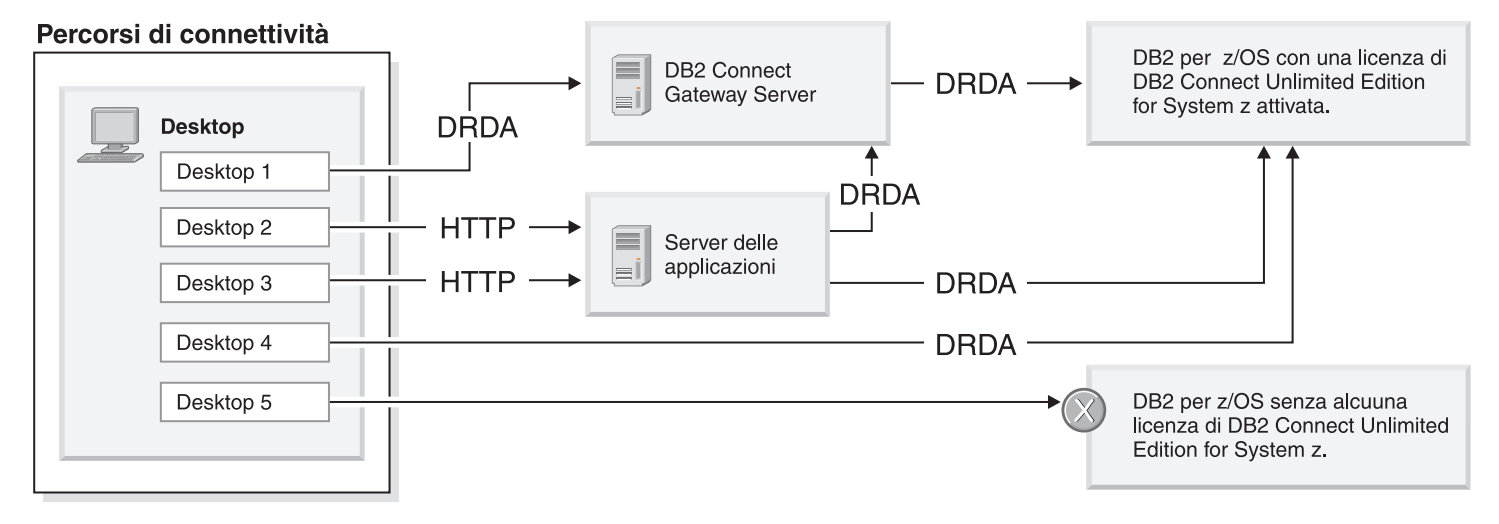

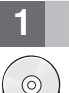

#### **1 Passo 1: Accesso al software e alla documentazione**

Il programma di attivazione si trova sul CD del prodotto oppure può essere scaricato. Se il programma è stato scaricato da IBM® Passport Advantage, fare riferimento al documento disponibile all'indirizzo [http://www-01.ibm.com/software/](http://www-01.ibm.com/software/howtobuy/passportadvantage/) [howtobuy/passportadvantage/.](http://www-01.ibm.com/software/howtobuy/passportadvantage/)

Per la documentazione completa, comprese le istruzioni di attivazione, fare riferimento al centroinformazioni di DB2 per Linux, UNIX e Windows all'indirizzo<http://publib.boulder.ibm.com/infocenter/db2luw/v9r7/index.jsp>

#### **2 Passo 2: Valutazione dell'hardware e della configurazione di sistema**

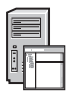

Per i requisiti di attivazione della licenza su System z, fare riferimento [ahttp://publib.boulder.ibm.com/infocenter/db2luw/](http://publib.boulder.ibm.com/infocenter/db2luw/v9r7/index.jsp) [v9r7/topic/com.ibm.db2.luw.licensing.doc/doc/t0057375.html.](http://publib.boulder.ibm.com/infocenter/db2luw/v9r7/index.jsp)

Se si desidera installare il server gateway DB2 Connect facoltativo, fare riferimento ai requisiti di sistema dettagliati per DB2 Connect all'indirizzo [http://publib.boulder.ibm.com/infocenter/db2luw/v9r7/topic/com.ibm.db2.luw.qb.server.doc/doc/](http://publib.boulder.ibm.com/infocenter/db2luw/v9r7/index.jsp) [r0025127.html.](http://publib.boulder.ibm.com/infocenter/db2luw/v9r7/index.jsp)

#### **3 Passo 3: Verifica dei termini di licenza**

Accertarsi di comprendere a accettare le condizioni di licenza riportate nel CD di attivazione e di avvio rapido prima di attivare la chiave di licenza. I termini di licenza si trovano nei CD di attivazione e di avvio rapido nella directory /db2/license/Windows su sistemi Windows o nella directory /db2/license/UNIX su sistemi Linux e UNIX.

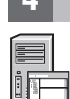

പ

#### **4 Passo 4: Attivazione della licenza sul server System z**

Se si desidera utilizzare DB2 Connect Unlimited Edition for System z per collegarsi direttamente a DB2 for z/OS, attivare la chiave di licenza sul server host. È necessario attivare il gruppo di condivisione dati una sola volta. È possibile attivare solo il gruppo di condivisione dati per cui è stata acquistata una licenza. Per ulteriori informazioni sull'attivazione della licenza per un gruppo di condivisione dati, fare riferimento a [http://publib.boulder.ibm.com/infocenter/db2luw/v9r7/topic/](http://publib.boulder.ibm.com/infocenter/db2luw/v9r7/index.jsp) [com.ibm.db2.luw.licensing.doc/doc/t0057375.html.](http://publib.boulder.ibm.com/infocenter/db2luw/v9r7/index.jsp)

#### **5 Passo 5: Installazione dei package del client del server di dati IBM sui client**

Per poter stabilire una connessione diretta a DB2 for z/OS, ogni client richiede un package di driver o un client del server di dati IBM. Per i dettagli sui diversi driver e client del server di dati IBM, fare riferimento a [http://publib.boulder.ibm.com/](http://publib.boulder.ibm.com/infocenter/db2luw/v9r7/index.jsp) [infocenter/db2luw/v9r7/topic/com.ibm.swg.im.dbclient.install.doc/doc/c0022612.html.](http://publib.boulder.ibm.com/infocenter/db2luw/v9r7/index.jsp) Per i dettagli sull'installazione dei client e dei driver su Windows, fare riferimento a [http://publib.boulder.ibm.com/infocenter/db2luw/v9r7/topic/](http://publib.boulder.ibm.com/infocenter/db2luw/v9r7/index.jsp) [com.ibm.swg.im.dbclient.install.doc/doc/t0007315.html.](http://publib.boulder.ibm.com/infocenter/db2luw/v9r7/index.jsp) Per i dettagli sull'installazione dei client e dei driver su UNIX e Linux, fare riferimento [ahttp://publib.boulder.ibm.com/infocenter/db2luw/v9r7/topic/com.ibm.swg.im.dbclient.install.doc/](http://publib.boulder.ibm.com/infocenter/db2luw/v9r7/index.jsp) [doc/t0007317.html.](http://publib.boulder.ibm.com/infocenter/db2luw/v9r7/index.jsp)

In alcune circostanze, un'istanza del gateway DB2 Connect facoltativo consente di supportare e scalare numerose connessioni alla partizione DB2 per z/OS. Ad esempio, se non si utilizza un server delle applicazioni per controllare il numero di connessioni simultanee a DB2 per z/OS, un'istanza del gateway DB2 Connect che esegue il concentrator di connessioni fornisce questo controllo. Per maggiori dettagli su come creare l'istanza del gateway DB2 Connect facoltativa, fare riferimento a [http://publib.boulder.ibm.com/infocenter/db2luw/v9r7/topic/com.ibm.db2.luw.qb.dbconn.doc/doc/](http://publib.boulder.ibm.com/infocenter/db2luw/v9r7/index.jsp) [c0008452.html.](http://publib.boulder.ibm.com/infocenter/db2luw/v9r7/index.jsp)

#### **6 Passo 6: Configurazione dell'ambiente**

È stata attivata la licenza di DB2 Connect Unlimited Edition for System z e sono stati installati i client richiesti. A questo punto è possibile configurare e stabilire le connessioni dai client a DB2 per z/OS. Per configurare e stabilire una connessione mediante l'Assistente di configurazione (CA, Configuration Assistant), fare riferimento a [http://publib.boulder.ibm.com/infocenter/db2luw/v9r7/topic/com.ibm.db2.luw.qb.dbconn.doc/doc/t0023531.html.](http://publib.boulder.ibm.com/infocenter/db2luw/v9r7/index.jsp) Per configurare e stabilire una connessione mediante CLP (command line processor), fare riferimento a [http://publib.boulder.ibm.com/infocenter/db2luw/v9r7/topic/com.ibm.db2.luw.qb.dbconn.doc/doc/t0022681.html.](http://publib.boulder.ibm.com/infocenter/db2luw/v9r7/index.jsp)

#### **Ulteriori informazioni**

**?** Per ulteriori informazioni, fare riferimento alle seguenti risorse:

- v Guida informativa all'indirizzo: [http://www.ibm.com/developerworks/data/roadmaps/roadmap-dw-db2-luw.html.](http://www.ibm.com/developerworks/data/roadmaps/roadmap-dw-db2-luw.html)
- v Supporto del prodotto all'indirizzo: [http://www-947.ibm.com/support/entry/portal/Overview/Software/](http://www-947.ibm.com/support/entry/portal/Overview/Software/Information_Management/DB2_for_Linux,_UNIX_and_Windows) [Information\\_Management/DB2\\_for\\_Linux,\\_UNIX\\_and\\_Windows](http://www-947.ibm.com/support/entry/portal/Overview/Software/Information_Management/DB2_for_Linux,_UNIX_and_Windows)
- IBM User Communities all'indirizzo:<http://www.ibm.com/community/>

DB2 Connect Unlimited Edition for System z V9.7 Materiale su licenza - Proprietà di IBM. @ Copyright IBM Corp. 2000, 2010. Limitazioni previste per gli utenti del Governo degli Stati Uniti - L'uso, la duplicazione o la div limitati dal GSA ADP Schedule Contract con la IBM Corp.

IBM, il logo IBM e ibm.com sono marchi o marchi registrati di International Business Machines Corp., registrati in diverse giurisdizioni nel mondo. Nomi di altri prodotti e servizi possono essere marchi di IBM o di altre s

Numero parte: CF2QBML

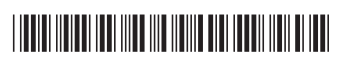